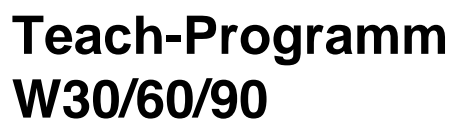

**Bedienungsanleitung** 

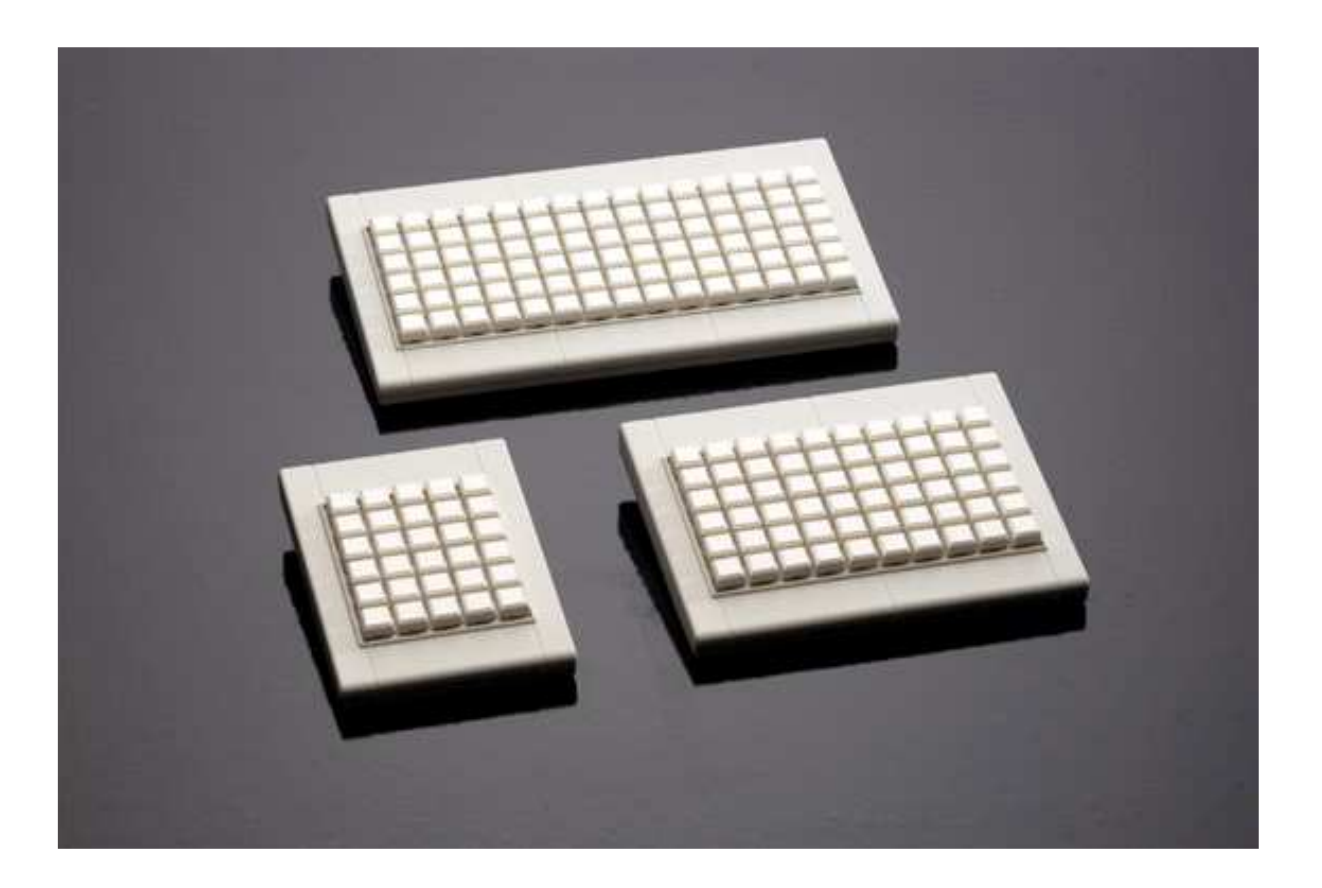

## **Programm**

Mit dem DST-Programm können Sie die freiprogrammierbaren Tastaturen W30/60/90 einfach und schnell mithilfe einer Windows-Oberfläche programmieren. Hierzu wird zuerst ein Programm erstellt, mit welchem die Tastatur sodann programmiert wird.

Entpacken Sie das ZIP-Archiv in ein freies Verzeichnis auf Ihrem Rechner. Die Installation des Programms DST erfolgt selbstständig nach Aufruf des Installations-Programms SETUP.EXE. Folgen Sie den Anweisungen der Menüsteuerung.

Nach der Installation starten Sie das Programm DST durch Doppelklick in dem Verzeichnis, in dem Sie es installiert haben. Es erscheint die unten gezeigte Abb.1. Die Programm-Oberfläche zeigt eine Matrix mit 5 Spalten und 6 Reihen. Diese entspricht der Anordnung der Tasten einer W30 Tastatur (bei W60/90 entsprechend mehr Spalten und Reihen).

| $\mathbf c$<br>E<br>$\blacksquare$<br>D<br>A.<br>×<br>$\frac{1}{2}$<br>$\frac{4}{5}$<br>$\frac{4}{12}$ (Bene 1 <i>K</i> fibers 2 <i>/</i> |
|----------------------------------------------------------------------------------------------------|
|                                                                                                    |
| پ<br>СÙ                                                                                                    |

**Abb.1** Programm-Oberfläche

### **Menüleiste**

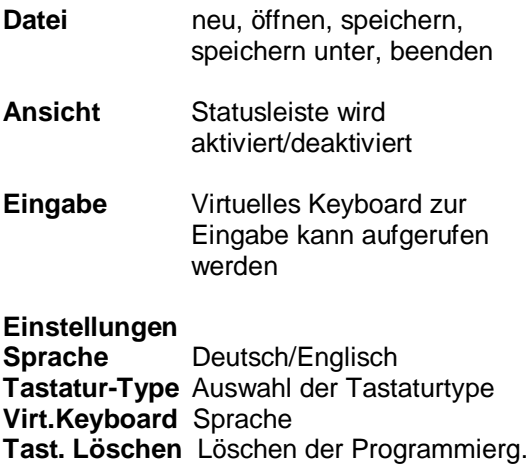

## **Matrixfeld**

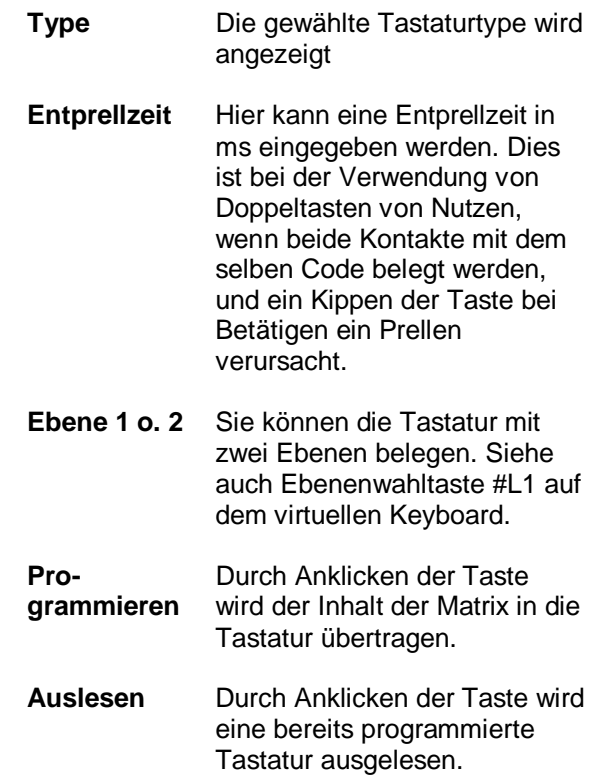

## **Virtuelles Keyboard**

Über den Menüpunkt "Eingabe" können Sie ein virtuelles Keyboard aufrufen (Abb. 2), mit dessen Hilfe Sie die Tastatur mit der Maus programmieren können. Verschieben Sie zur besseren Übersicht das virtuelle Keyboard so, dass auch die Matrixanordnung sichtbar wird.

#### **Buttonfunktionen**

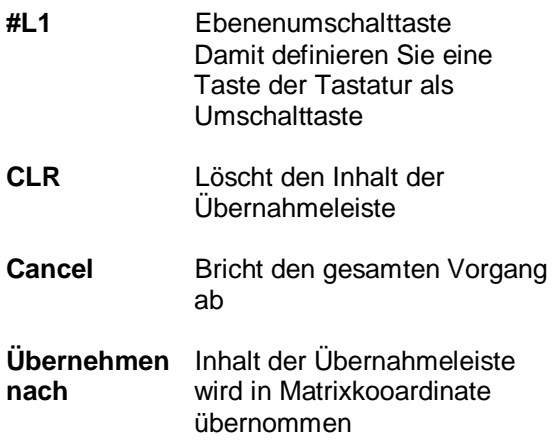

| $\ddot{\phantom{1}}$                                                                                                    | $\,$ 1                                      | c                           | D                                                  | E                                                                                                    | Ξ  |
|----------------------------------------------------------------------------------------------------|---------------------------------------------|-----------------------------|----------------------------------------------------|----------------------------------------------------------------------------------------------------|----|
| $\begin{array}{c c c}\n\cdot & & & & \\ \hline\n\frac{1}{2} & & & & \\ \hline\n\frac{1}{4} & & & & \\ \hline\n\frac{1}{4} & & & & \\ \hline\n\frac{1}{4} & & & & \\ \hline\n\frac{1}{4} & & & & \\ \hline\n\frac{1}{4} & & & & \\ \hline\n\frac{1}{4} & & & & \\ \hline\n\frac{1}{4} & & & & \\ \hline\n\frac{1}{4} & & & & \\ \hline\n\frac{1}{4} & & & & \\ \hline\n\frac{1}{4} & & & & \\ \hline\n\frac{1}{4} & & & & \\ \hline\n\frac{1}{$ |                                             |                             |                                                    | $\left  \bullet \right $                                                                                                    | گل |
| <b>Virtual Eryboard</b>                                                                                                    |                                             |                             | F1 F2 F3 F4 F5 F6 F7 F8 F9 F10 F11 F12             | 図<br>En Pat Puel Das<br>Ent End Pdvl Rol                                                                                                    |    |
| 1121<br>-21<br>G<br>ε                                                                                                    | $\left  \cdot \right $<br>$5 - 1$<br>٠<br>۵ | 3.1<br>$-31$<br>$\tau$<br>N | $\mathbf{0}$<br>$\blacksquare$<br>0<br>o<br>p<br>ø | Paul<br>VUN<br>×<br>$-14-$<br>Auslesen<br>ø<br>$\sqrt{3}$<br>$\cdot$<br><b>ENTER</b><br>5<br>×<br>5<br>×.<br>۰<br>$\mathbb{Z}$<br>Shift<br>剅 |    |
| s<br>D                                                                                                    |                                             |                             |                                                    | 0.0<br>NEN                                                                                                    |    |
| ۰<br>X<br>WES AR                                                                                                    | c<br>v<br>o                                 | WOR                         | HOS expl Stg                                       | ø<br>ice cos is                                                                                                    |    |

**Abb.2** Virtuelles Keyboard beim Programmieren

## **Matrixfeld programmieren**

(erstellen eines Programms zum Programmieren der Tastatur**)**

Das Matrixfeld kann auf zwei Ebenen programmiert werden (Tasten sind dann doppelt belegt). Die jeweilige Funktion der Taste kann so über eine Umschalt-Taste, die ebenfalls frei gewählt werden kann, aufgerufen werden.

#### **Erstellen eines Programms**

1. Aktivieren Sie durch Anklicken ein Matrixfeld (z.B. A1 entspricht der Taste oben links auf der Tastatur). Wählen Sie auch die gewünschte Ebene (Ebene1 = 1. Funktion, Ebene  $2 = 2$ . Funktion der Taste). Die gewählten Koordinaten werden im virtuellen Keyboard in den Feldern X/Y - Ebene angezeigt (Abb.3 und Abb.4).

2. Klicken Sie nun mit der linken Maustaste die Taste im virtuellen Keyboard an, deren Funktion auf der Stelle der Taste A1 der W30/60/90 programmiert werden soll. Der Tastencode wird in die Übernahmeleiste übertragen. Es können maximal 30 Zeichen eingegeben werden (incl. Sondertasten!).

3. Mit "Übernehmen nach" wird der Inhalt der Übernahmeleiste in die Matrix übernommen.

| <b>Tasten-Matrix der Tastatur</b><br>z.B. A1 B1 C3 D5 E2 |  |  |  |
|----------------------------------------------------------|--|--|--|
|                                                          |  |  |  |
|                                                          |  |  |  |
|                                                          |  |  |  |

**Abb.3** Matrix der Tastatur

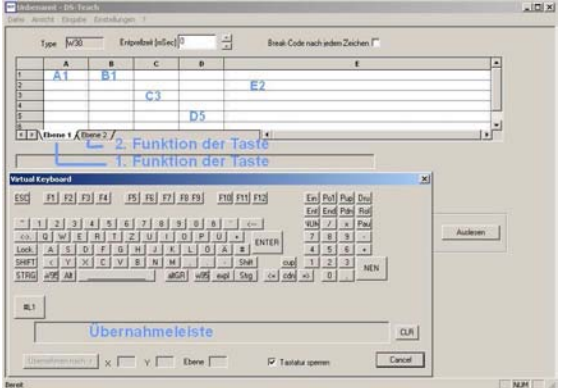

#### **Abb.4** Matrix-Feld

4. Wenn Sie ein Wort mit Groß- und Kleinbuchstaben programmieren möchten, das beim Betätigen der Taste aut. geschrieben werden soll, geben Sie vor dem ersten Großbuchstaben die Shift-Taste ein, dann die Buchstaben die groß geschrieben werden sollen, dann wieder die Shift-Taste. Die weiteren Buchstaben werden nun als Kleinbuchstaben programmiert.

**Beispiel:** DS Keyboard (Abb.5).

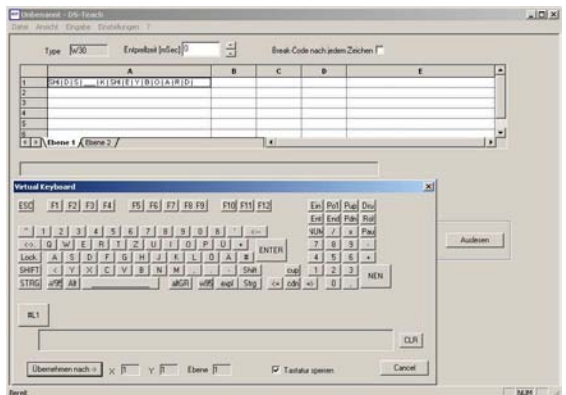

**Abb.5** Groß-/Kleinschreibung

5. Wenn Sie die Funktionen mehrerer Tasten auf eine Taste Abbilden möchten (z.B. STRG + ALT + ENTF), geben Sie zunächst die Tastenkombination in Reihenfolge nacheinander in das Matrix-Feld ein und schließen Sie diese mit umgekehrter Reihenfolge wieder ab:

Für obiges Beispiel STRG + ALT + ENTF

STRG | ALT | ENTF | ALT | STRG

Weiteres Beispiel ALTGr + @

ALTGr | @ | ALTGr

6. Haben Sie Tasten über Ebene 1 und 2 doppelt belegt, müssen Sie eine Umschalttaste zwischen den beiden Funktionen der Taste definieren. Aktivieren Sie dazu das der Taste

entsprechende Matrix-Feld, klicken Sie anschließend auf den Button #L1 und dann auf "Übernehmen nach". Die Taste ist nun auf beiden Ebenen mit der Umschaltfunktion belegt.

Hinweis: Nach dem das Programm in die Tastatur geschrieben wurde, muss die Umschalttaste gedrückt gehalten werden, wenn die 2. Funktion abgerufen werden soll (Umschalttaste + Taste mit der Funktion).

### **Editiermöglichkeiten**

#### **Übernahmeleiste**

Der Inhalt der Übernahmeleiste kann editiert werden, indem das Feld Tastatur sperren deaktiviert wird. Jetzt kann über die Tastatur in der Zeile geändert werden.

#### **Matrix-Feld**

Der Inhalt eines Matrix-Feldes kann direkt durch Anklicken der Zelle bearbeitet werden. Gelöscht werden kann der Inhalt eines Matrix-Feldes durch aktivieren von diesem und Betätigen des Buttons "Übernehmen nach" (leere Zeile in der Übernahmeleiste).

### **Programmieren der Tastatur**

Wenn das Layout (Programm) fertig erstellt ist, speichern Sie es unter einem beliebigen Namen ab. (Datei speichern unter..)

Achtung Wichtig: Nachdem Sie das Programm erstellt und gespeichert haben, müssen Sie nun die zu programmierende W30/60/90 an den Computer anschließen und den Rechner neu starten.

Starten Sie nach dem Wiederhochfahren des Computers DST.EXE erneut, laden Sie über "Datei | Öffnen" das zuvor erstellte Programm und betätigen Sie anschließend den Button "Programmieren". Der Matrixinhalt wird nun in die Tastatur übertragen. Nach erfolgreicher Übertragung muss die Tastatur einen RESET bekommen (Neustart des Systems). Danach steht die Tastatur mit dem neuen Programm betriebsbereit zur Verfügung.

### **Kompatibilität**

Das DST-Programm ist lauffähig unter Windows 95/98/2000 und NT

## **Allgemeine Hinweise**

Das DST-Programm funktioniert nur an Rechnern, die einen direkten Zugriff auf die Tastaturschnittstelle erlauben. Zwischengeschaltete Tastaturweichen oder ähnliches (z.B. Laptop) lassen ein Programmieren der Tastatur nicht zu! Die programmierte Tastatur ist aber über Weichen selbstverständlich voll funktionsfähig.

# **Aktueller Versionsstand**

DST Version 2000/06

Änderungen vorbehalten!

### **Optional: Serielle Version**

(nur im DOS-Modus!)

Aufruf unter DOS mit S-TEACH

Bei der seriellen Version wird die Tastatur mit einem 25 pol. SUB D-Stecker (Buchse) geliefert. Die Tastatur wird an COM 2 des PC angeschlossen. Für die Versorgungsspannung (+5V) wird ein Adapterstück mitgeliefert, das zwischen

PC und Standardtastatur gesteckt wird.

#### **So wird es gemacht**

Legen Sie die mitgelieferte Diskette ein und rufen Sie das Programm S-TEACH auf. (Bei den verschiedenen Versionen bzw. Ländervarianten verfahren Sie bitte wie oben, ersetzen jedoch TEACH durch S-TEACH). Es erscheint die Matrix der zu programmierenden Tastatur und daneben eine Spalte mit den durchnumerierten Tasten 1 - 30.

Fahren Sie mit der Pfeiltaste auf die Tastennummer, die Sie programmieren möchten. Mit Enter eröffnen Sie die Tabelle. Sie können nun im Klartext ASCII Zeichen eingeben oder auch dezimale oder hexadezimale Werte. Diese sind mit den Symbolen <> zu kennzeichnen.

Beispiel Buchstabe A

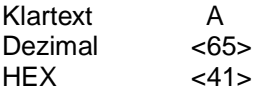

Die Programmierung erfolgt durch Aufruf des Programms "Programmierung".

Baudrate:

Sie können Baudraten von 300 - 9600 voreinstellen. Geben Sie den Buchstaben "b" solange ein, bis der gewünschte Wert erscheint.

Steckerbelegung IBM-Version: 5 pol DIN Stecker Pin 1 Clock<br>
Pin 2 Daten Daten<br>Gnd Pin 4 Gnd<br>Pin 5  $+5V$ Pin  $5$  $DST - 4 -$ Steckerbelegung RS 232 Version: 25 pol Stecker (Buchse) Pin 2 RxD<br>Pin 3 TxD Pin 3 TxD<br>Pin 7 Gnd Pin 7 Pin  $15 + 5V$ Pin 4 ] Pin 5 ] Pin 6 ] Pin 8 ] Pin 20 ] 5-pol. DIN Stecker

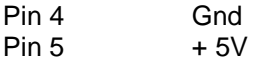